# **Table of Contents**

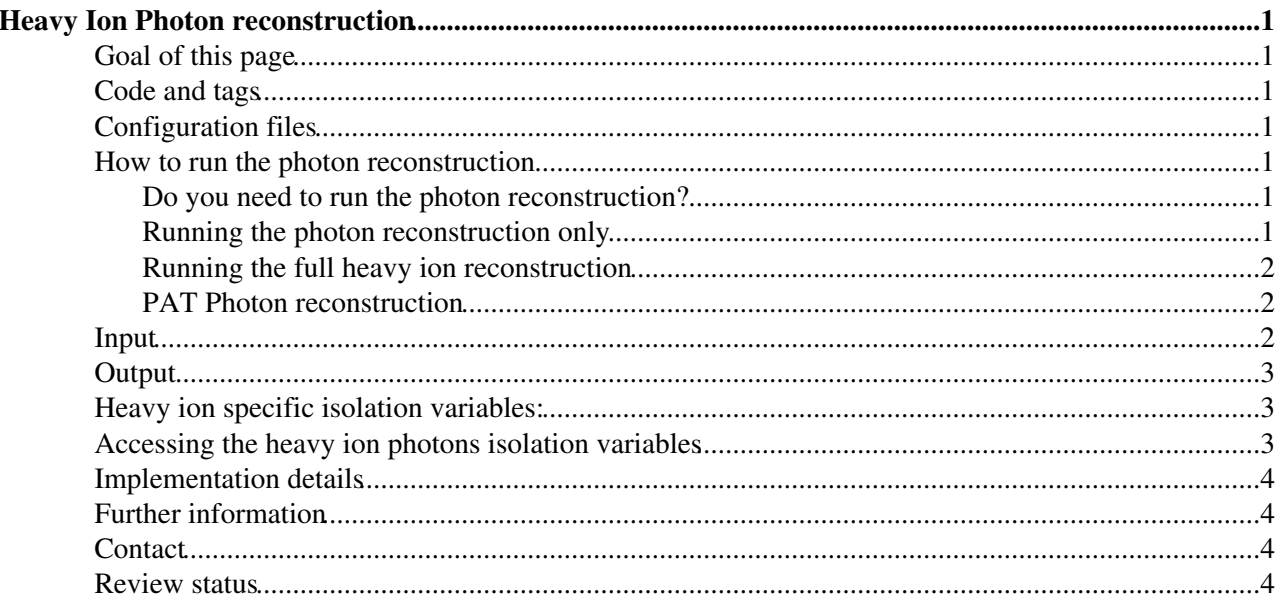

# <span id="page-1-0"></span>**Heavy Ion Photon reconstruction**

Complete: **■** 

# <span id="page-1-1"></span>**Goal of this page**

The aim of this page is to document the photon reconstruction used in heavy ion events, where the code lives, how to run it, the input and output, and details of the implementation.

## <span id="page-1-2"></span>**Code and tags**

The code lives in the package [RecoHI/HiEgammaAlgos](http://cmssw.cvs.cern.ch/cgi-bin/cmssw.cgi/CMSSW/RecoHI/HiEgammaAlgos/) $\mathbb{Z}$ .

The most recent version of the code will be tagged in CMSSW\_3\_4\_0\_pre4.

Before CMSSW\_3\_4\_x release, if you want to check out the latest working version yourself, you can check out the release by the following command:

```
scramv1 project CMSSW CMSSW_3_3_0
cd CMSSW_3_3_0/src
cmsenv
cvs co -r V00-00-06 RecoHI/HiEgammaAlgos
```
and compile:

scramv1 b

This will prepare the working environment for you.

# <span id="page-1-3"></span>**Configuration files**

The reconstruction sequence is defined in [RecoHI/HiEgammaAlgos/python/HiEgamma\\_cff.py](http://cmssw.cvs.cern.ch/cgi-bin/cmssw.cgi/CMSSW/RecoHI/HiEgammaAlgos/python/HiEgamma_cff.py) ?..

### <span id="page-1-4"></span>**How to run the photon reconstruction**

#### <span id="page-1-5"></span>**Do you need to run the photon reconstruction?**

By default the sequences hiEcalClusters and hiEgammaSequence are called in [RecoHI/Configuration/python/Reconstruction\\_HI\\_cff.py](http://cmssw.cvs.cern.ch/cgi-bin/cmssw.cgi/CMSSW/RecoHI/Configuration/python/Reconstruction_HI_cff.py) during the standard heavy ion reconstruction process. If you also want to include the Egamma isolation variables, one can include the hiEgammaIsolationSequence in the sequence to produce heavy ion isolation maps. (This sequence is run by default when producing the heavy ion PAT photons)

#### <span id="page-1-6"></span>**Running the photon reconstruction only**

In your configuration file, include the HiEgammaAlgos\_cff.py by

```
# Egamma
process.Load("RecoHI.HiEgammaAlgos.HiEgamma_cff")
```
and put hiEcalClusters and hiEgammaSequence into your cms.Sequence. This will reconstruct photons with heavy-ion-specific algorithms up to AOD photon level.

#### <span id="page-2-0"></span>**Running the full heavy ion reconstruction**

In your configuration file, include the Reconstruction HI cff.py by

process.Load("RecoHI.Configuration.Reconstruction\_HI\_cff")

and put globalRecoPbPb into your cms.Sequence.

#### <span id="page-2-1"></span>**PAT Photon reconstruction**

After running the full heavy ion reconstruction, one can run the heavy ion PAT photon reconstruction as part of the heavy-ion PAT. To do this include CMS.PhysicsTools/PatAlgos/python/patHeavyIonSequences\_cff.py<sup>®</sup> in your configuration file:

```
process.Load("CMS.PhysicsTools.PatAlgos.patHeavyIonSequences_cff")
```
and put patHeavyIonDefaultSequence into your cms.Sequence.

This photon part of this sequence will process the reconstructed photon and embed the heavy ion photon isolation information into pat::Photon as user floats. At the same time, p+p default photon ID and isolation are also stored for comparisons / studies.

### <span id="page-2-2"></span>**Input**

The hiEcalClusters sequence requires as input the RecHits in the barrel and endcap of the electromagnetic calorimeter (ECAL).

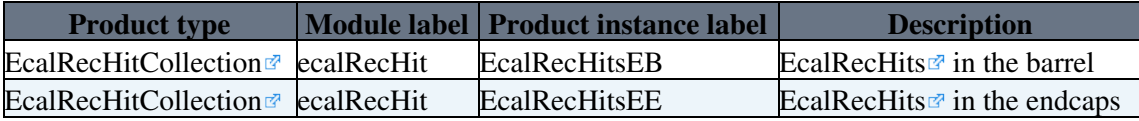

The hiEgammaIsolationSequence requires as input the BasicClusters produced as an intermediate step of the hiEcalClusters sequence, as well as the RecHits in the HCAL and the Track Collection, to determine if a cluster in the ECAL is isolated.

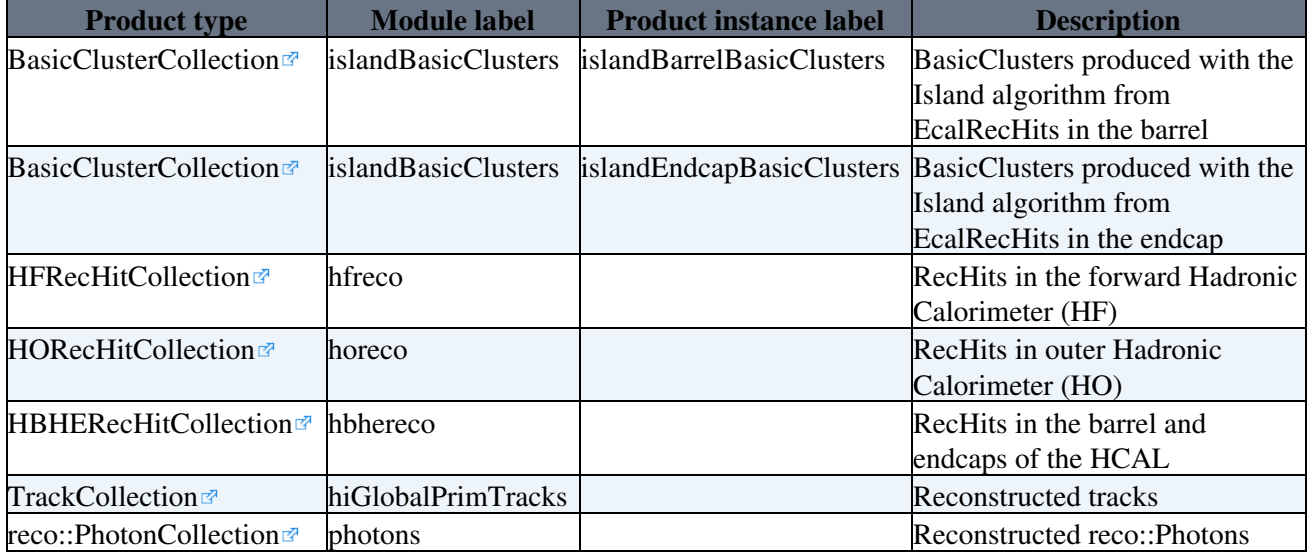

# <span id="page-3-0"></span>**Output**

The output of the hiEgammaSequence is

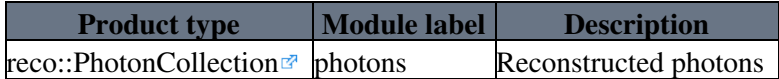

The output of the hiEgammaIsolationSequence is

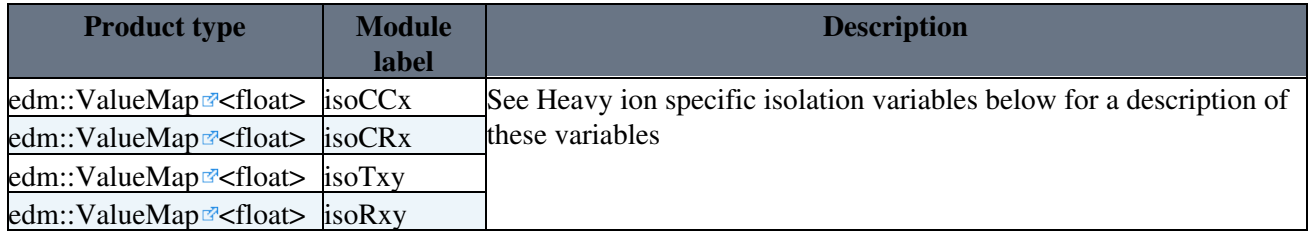

Note that *x* and *y* above are placeholders for the parameters used in calculating the isolation variables; the actual labels of the ValueMaps are isoCC1, isoCC2 etc. Also note that the values contained in these ValueMaps are embedded in the individual pat::Photons by the patHeavyIonDefaultSequence, so the ValueMaps do not need to be used directly. An example of how to access these variables is shown in the section Accessing the heavy ion photons isolation variables below.

The output of the photon part of the patHeavyIonDefaultSequence is

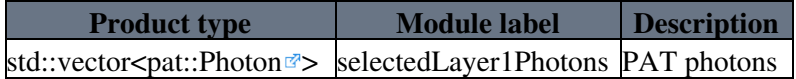

Despite the name, no selection is performed on these photons. Since CMSSW\_3\_3\_0 the selector in CMS. PhysicsTools/PatAlgos/python/selectionLayer1/photonSelector cfi.py  $\mathbb{F}$  has been empty. So the collection selectedLayer1Photons is identical to allLayer1Photons.

## <span id="page-3-1"></span>**Heavy ion specific isolation variables:**

The heavyion specific isolation variables are categorized as four types:

- isoCCx: background subtracted isolation cone energy in ECAL with cone size x\*0.1
- isoCRx: background subtracted isolation cone energy in HCAL with cone size  $x*0.1$
- isoTxy: number of reconstructed tracks in a cone of  $x*0.1$  with pt > y  $*0.4$  GeV/c
- isoRxy: in a cone size of isoRxy, the number of reconstructed tracks with  $pt > y * 0.4$  GeV/c is smaller than x.

They are accessible in the PAT level as user floats within the pat::Photon. Before the PAT level, one can access them directly as value maps to AOD Photons.

## <span id="page-3-2"></span>**Accessing the heavy ion photons isolation variables**

A test module is prepared in [RecoHI/HiEgammaAlgos/test/patTest/PATHIPhotonTestModule.cc](http://cmssw.cvs.cern.ch/cgi-bin/cmssw.cgi/CMSSW/RecoHI/HiEgammaAlgos/test/patTest/PATHIPhotonTestModule.cc) , which works on reconstructed heavy-ion PAT Photons. The main features of this module are explained below.

One can access the PAT photon information with the following code:

```
edm::Handle<edm::View<pat::Photon> > photons;
 iEvent.getByLabel("selectedLayer1Photons",photons);
 std::auto_ptr<std::vector<pat::Photon> > output(new std::vector<pat::Photon>());
```
and then loop over the photon candidates by:

```
for (edm::View<pat::Photon>::const_iterator photon = photons->begin(), end = photons->end(); ph
 ...
 ...
 }
```
Inside the loop, one can access the embedded isolation variables by

 Float\_t isoCC1 = photon->userFloat("isoCC1");  $F$ loat\_t isoCR1 = photon->userFloat("isoCR1"); Float\_t isoT12 = photon->userFloat("isoT12"); Float\_t isoDR23 = photon->userFloat("isoDR23");

for your own analysis.

### <span id="page-4-0"></span>**Implementation details**

Compared to the p+p photon reconstruction algorithm, the photon reconstruction in heavy ion collisions uses the [Island SuperCluster](https://twiki.cern.ch/twiki/bin/view/CMSPublic/SWGuideEcalRecoClustering#Introduction) algorithm for both barrel and endcap regions while in p+p one uses the hybrid algorithm for the barrel and multi5x5 algorithm for the endcap. This choice is found to cache less background contribution compared to hybrid and multi5x5 algorithm. Also the primary vertex for photon reconstruction is that produced by the heavy ion vertex algorithm.

### <span id="page-4-1"></span>**Further information**

• [SWGuideEgamma](https://twiki.cern.ch/twiki/bin/view/CMSPublic/SWGuideEgamma) - pp photon information

### <span id="page-4-2"></span>**Contact**

- **Hypernews fora**:
	- ◆ Software issues:<https://hypernews.cern.ch/HyperNews/CMS/get/hiswDevelopment.html> (<hn-cms-hiswDevelopment@cern.ch>)
	- ◆ General heavy ions issues <https://hypernews.cern.ch/HyperNews/CMS/get/hi.html> ,  $(\langle \text{hn-cms-hi@cern.ch>})$
- **Contacts/Developers**: Yen Jie Lee

#### <span id="page-4-3"></span>**Review status**

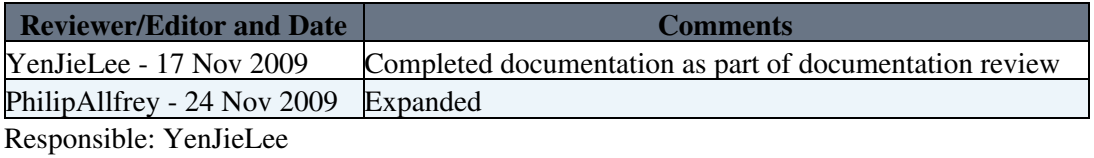

This topic: CMSPublic > SWGuideHeavyIonPhotonReco Topic revision: r8 - 2009-11-24 - PhilipAllfrey

**OPETL** Copyright &© 2008-2021 by the contributing authors. All material on this **T**TWiki collaboration platform is the property of the contributing authors. or Ideas, requests, problems regarding TWiki? use [Discourse](https://discourse.web.cern.ch/c/collaborative-editing/wikis/12) or [Send feedback](https://twiki.cern.ch/twiki/bin/view/Main/ServiceNow)